# **15. [Elektronikus levelezés \(7.1\)](http://www.brody-ajka.sulinet.hu/brody/tartalom/targyak/informatika/erettsegi/tetelek/15.doc)**

Ismertesse az elektronikus levelezés fogalmát, előnyeit és hátrányait! Milyen a szabványos e-mail cím? Hogyan épül fel az elektronikus levél? Hogyan történik az elektronikus levelek küldése és fogadása? Milyen levelezési protokollokat ismer? Milyen levelező programokat ismer, és milyen csoportokba sorolhatjuk ezeket? Milyen szerkezete van egy levelezési fióknak? Ismertesse az iskolai levelezőprogram szolgáltatásait! (Az iskolai levelező programjával küldjön egy e-mailt másolattal és titkos másolattal a kért címre!) Mutassa be a "Továbbítás" és a "Válasz mindenkinek" funkciókat!

# **Elektronikus levelezés fogalma, előnyei, hátrányai**

Az **elektronikus levelezés** a legrégebbi Internet-szolgáltatás. Segítségével percek alatt küldhetünk szöveges üzenetet akár egy másik földrészre is. Az elektronikus posta (e-mail) olyan rendszer, amelynek segítségével más felhasználók számára fájlokat vagy üzeneteket küldhetünk. Az elektronikus posta hasonlóan működik a mindennapi életben már megszokott postai szolgálathoz. A hálózathoz csatlakozó felhasználók mindegyikének saját postaládája van. Amikor ide valamilyen postai küldemény érkezik, az mindaddig ott marad, amíg el nem olvassuk, és ki nem töröljük. A hagyományos postához hasonlít az is, hogy a felhasználó számára csak akkor tudunk üzenetet küldeni, ha ismerjük a címét. Ha a postai rendszer valamilyen oknál fogva nem képes az üzenet kézbesítésére, akkor mindent megtesz annak érdekében, hogy azt a küldő félhez visszajuttassa, bár félrecímzett üzenet esetében előfordulhat, hogy az üzenet útközben valahol "elveszik". Ha az e-mail segítségével üzenetet akarunk küldeni, akkor ismernünk kell a fogadó címét. Az e-mail felhasználásával különböző fájltípusok is továbbíthatók (mappák csak tömörített formában).

Több levelezőprogram is létezik (Microsoft Outlook és Outlook Express, webes kliensek, …) melyeknek a használata ma már rendkívül egyszerű. Nincs más dolgunk, mint beírni a címet, esetleg csatolni egy fájlt a levélhez, valamint megírni a levelet, és az máris küldhető. A bemenő és kimenő információ többnyire szöveg formátumú (a mellékletek lehetnek kép hang formátumúak is), a kódolást és dekódolást a levelezőprogram illetve a kapcsolódást biztosító protokollok és hardver elemek végzik, az átviteli közeg az Internet.

## **Előnyei:**

- gyors, egy többoldalas levél is néhány másodperc alatt elküldhető
- kényelmes: bármikor elküldhető, s akkor olvassa a címzett, amikor erre ideje van
- praktikus: ugyanazt a levelet egyszerre több embernek is el lehet küldeni
- szövegek mellett adatok (hang, kép, dokumentum) is küldhetőek
- a levelek tárolása és visszakeresése egyszerűbb, mint a hagyományos levél esetén
- nincs eltévedt levél, ismeretlen cím esetén a küldemény visszapattan a feladónak
- az érkezett levél könnyen javítható szerkeszthető, tovább- ill. visszaküldhető
- olcsó, illetve ingyenes

#### **Hátrányai:**

- vírusveszély
- kéretlen levelek, spamek
- nagy csatolt állományokat tartalmazó levelek esetleg megtölthetik a tárhelyünket, így nem kapjuk meg az újabb üzeneteket (de erre a rendszer időben figyelmeztet)

#### **Az e-mail cím alakja**

#### **E-mail cím általános alakja:** valaki@valahol

#### Értelmezése:

A valaki helyére kerül a **tulajdonos neve, vagy azonosítója.** Ez a felhasználó azonosítója.

A **@** (at vagy kukac) egy különleges jel, ami elválasztja a nevet a cím többi részétől.

Valahol:

A **cégnév** legáltalánosabb esetben a szolgáltató neve, de nagyobb cégek rendelkeznek saját, ún. domain névvel, és akkor az a név áll itt.

A **hu** az ország kétbetűs nemzetközileg elfogadott rövidítése.

## **A levél felépítése, részei**

Az elektronikus levél két részből áll: **fejléc** és **szövegtörzs**. A szövegtörzs maga a tulajdonképpeni üzenet, a fejléc pedig a levelezési rendszer számára szükséges információt hordozza. **Több címzett** esetén **,** vagy **;** karakter szolgál a tagolásra.

#### **A levél részei:**

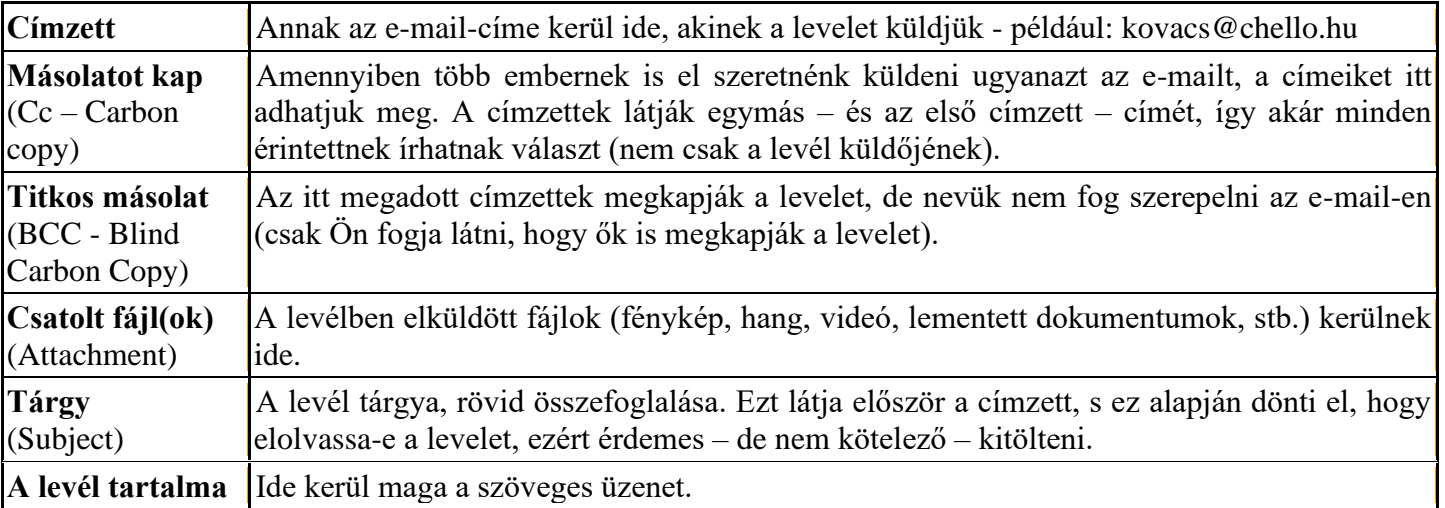

Az elektronikus posta (**e-mail**) olyan rendszer, amelynek segítségével más felhasználók számára fájlokat vagy üzeneteket küldhetünk. Az elektronikus levelezéshez szükségünk van egy e-mail címre és egy levelező programra.

#### **Alapvetően kétféle levelezőprogram létezik:**

- **1.** A saját eszközre [\(PC,](http://hu.wikipedia.org/wiki/Szem%C3%A9lyi_sz%C3%A1m%C3%ADt%C3%B3g%C3%A9p) [notebook,](http://hu.wikipedia.org/wiki/Notebook) [PDA,](http://hu.wikipedia.org/wiki/PDA) [mobiltelefon,](http://hu.wikipedia.org/wiki/Mobiltelefon) stb.) **telepített alkalmazás**, amely a leveleket helyileg, a saját eszközön tárolja. Általában minden internetes [böngészőhöz](http://hu.wikipedia.org/wiki/B%C3%B6ng%C3%A9sz%C5%91) tartozik levelezőprogram. Pl.: a [Microsoft,](http://hu.wikipedia.org/wiki/Microsoft) az [Internet Explorer](http://hu.wikipedia.org/wiki/Internet_Explorer) böngészőjéhez az **[Outlook Express](http://hu.wikipedia.org/w/index.php?title=Outlook_Express&action=edit&redlink=1) levelezőprogram**ot adja, míg a [Microsoft Office](http://hu.wikipedia.org/wiki/Microsoft_Office) [programcsomag](http://hu.wikipedia.org/w/index.php?title=Programcsomag&action=edit&redlink=1) levelezőprogramja a **[Microsoft Outlook](http://hu.wikipedia.org/wiki/Microsoft_Outlook)**.
- 2. [Web-](http://hu.wikipedia.org/wiki/Web)alapú levelezőprogram ("webmail"), amikor a saját gépen csak a böngésző van telepítve, és a levelezést egy [internetes honlapon](http://hu.wikipedia.org/w/index.php?title=Internetes_honlap&action=edit&redlink=1) (illetve a mögötte lévő [szerver](http://hu.wikipedia.org/wiki/Szerver) és szerver-oldali alkalmazások segítségével) valósítjuk meg. A legismertebbek: **bródy webmail**; **freemail**, **[Gmail](http://hu.wikipedia.org/wiki/Gmail)**, **citromail**, **hotmail**, stb.

#### **Az elektronikus levelezés mechanizmusa**

## **Levél küldése**

A **levelezőprogram** a megírt levelet általában nem közvetlenül a címzettnek adja, hanem egy úgynevezett **SMTP szerver**nek adja át. Előfordulhat, hogy műszaki probléma akadályozza a gyors, azonnali kézbesítést. Ez esetben a levél nem a felhasználó gépén várakozik (növelve ezáltal a felhasználó költségeit), hanem egy állandóan Internetre kötött számítógépen. Ez az SMTP szerver. Az ő feladata, hogy a levelet továbbítsa, vagy az esetleg sikertelen levélküldést újra-újra próbálja. Az SMTP, mely egyszerű levéltovábbító programot jelent. Ahhoz, hogy az SMTP szolgáltatást igénybe vehesse a levelezőprogramunk, vagyis képes legyen levelet küldeni, be kell állítanunk az SMTP szerver címét. Ezt az **Internet szolgáltató**nktól vagy a **rendszergazdá**nktól kell megkérdezni. Az SMTP szerver kikeresi a neki átadott levélből a címzett e-mail címét és átadja a levelet **célcímen működő SMTP szerver**nek. Az ottani SMTP szerver beteszi a címzett személy postaládájába az általunk küldött levelet.

#### **Levél fogadása**

A felhasználó mikor megnézi a **postaládá**ját, az ott lévő új leveleket letölti a saját gépére. A postaláda általában nem a felhasználó saját gépén található, hanem az Internet szolgáltatónál egy erre a célra üzembe helyezett számítógépen.

A **beérkezett levelek** saját számítógépre történő letöltése hálózaton keresztül történik egy **POP3**-nak vagy **IMAP**-nek nevezett protokollon keresztül. A saját gépünkön található levelezőprogramban be kell állítanunk annak a **gépn**ek a **címét**, amely a beérkezett leveleinket tárolja. Ki kell választanunk a letöltéshez használt **hálózati protokoll**t is, mely POP3 vagy IMAP általában.

A beérkezett levelekhez, mint a hagyományos levelesládánkhoz nem férhet hozzá bárki, csak az, aki ki tudja nyitni. A postaládánkhoz egy **jelszó** tartozik, csak annak adja át a szerver a beérkezett leveleket, aki ismeri a levelesládánkhoz tartozó jelszót. A jelszót és a **fiókunk nevét** általában az Internet előfizetés megkezdésekor kapjuk meg az Internet szolgáltatónktól.

A beérkező leveleinket tároló szerver címét az Internet szolgáltatónktól vagy a rendszergazdánktól kell megkapnunk. Tudnunk kell azt is, hogy melyik protokollt lehet használnunk. A POP3 vagy IMAP szerver nevét és a levelesládánk nevét a **levelezőprogramunkban be kell állítanunk**.

A **protokoll** a hálózati adatátvitel módját (kommunikációt) leíró szabályok összessége. Protokollokat használnak a hálózatokban egymással kommunikáló számítógépek és programok is.

Az elektronikus levelek továbbításáért különböző protokollok felelősek. Az **SMTP** (Simple Mail Transfer Protocol) egyszerű levéltovábbítási protokoll, amely a [hálózato](http://www.kfki.hu/~cheminfo/hun/olvaso/lexikon/h.html#hálózat)n az elektronikus levelek továbbításáért felelős.

A **POP** (Post Office Protocol) a hálózat központi levelesládájába beérkező üzenetek helyi felhasználók címére történő szétosztásáért felelős protokoll. A postaládánkban tárolt üzenetek **letöltés**ére használt protokoll. A letöltés során jellemzően a kiszolgálóról az üzenetek a felhasználó gépére töltődnek.

**IMAP** (Interactive Mail Protocol): **Letöltés**re használt protokoll, de ez a letöltés során **másolja** a leveleket a felhasználó gépére. Ez azt jelenti, hogy a felhasználó más gépről bejelentkezve is le tudja tölteni a leveleit, és tudja olvasni őket.

#### **Az iskolai levelezőprogram szolgáltatásai:**

- A beérkezett levelek tárolása különféle **mappák**ban (**folder**). Magunk is létrehozhatunk mappákat.
- **Válaszolás**: Ha egy beérkezett levélre válaszolunk, nem kell begépelnünk a címet, a program automatikusan kiolvassa azt az érkezett levél **From**: rovatából. A **Subject** rovatot is kitölti: a beérkezett levél **tárgy**a kerül ide, kiegészítve a **Re**: karakterekkel. (**Reply = válasz**) Pl.: "Re: udvozlet" válasz az üdvözletre. A válaszlevélben lehetőség van az **eredeti levél (részeinek) idézésére**.
- **Továbbküldés**: Egy beérkezett levelet továbbküld a megadott címre. (Pl. ha kapunk egy levelet Lajostól és úgy gondoljuk, hogy Bélát is érdekelheti, akkor Béla címének beírásával továbbküldhetjük.)
- **Címjegyzék** tárolása: A gyakran használt e-mail címeket itt rögzíthetjük a felhasználók nevével együtt (programonként változó, mennyi egyéb információval, pl.: becenév, telefonszám, másodlagos e-mail, stb.). Bejövő üzenetek feladóinak adatai is egyszerűen rögzíthetők a címjegyzékben/címtárban. (Sajnos ehhez időnként a vírusok is hozzáférnek  $\odot$ . Kényelmes dolog, de a papír biztonságosabb.) Valamely szempont szerint **csoport**osíthatjuk a címjegyzékben található címeket, így egyedi **címlistá**kat hozhatunk létre, mely a körüzenetek továbbításakor hasznos, pl.: osztálytársak csoportja.
- **Csatolt fájlok** küldése: Lehetőségünk van a levelező program által adott határig fájlok csatolására. Ez történhet egyesével, vagy egy fileba tömörítve (mappát csak így!). A különböző levelezőprogramok különböző fileméret korlátozást alkalmaznak, természetesen illik figyelembe a címzett postafiókjának méretét is! (Freemail: óriásfileok csatolása, időkorlátos!)

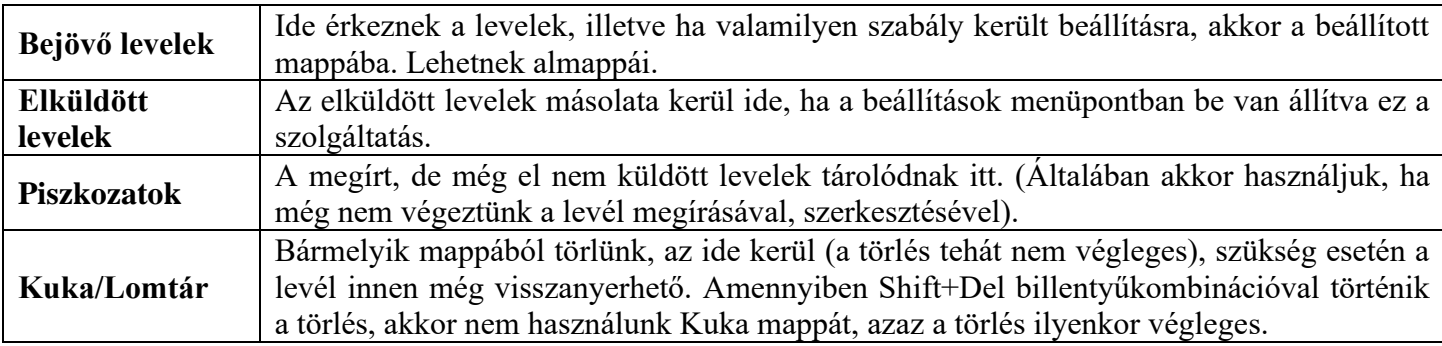

#### **A postaláda szerkezete**

# **Az iskolai levelezőprogramban mutassa be a mappa létrehozását!**

Mappák ikon az oldal felső sávjában.

## **A levél áthelyezés**:

A levél előtt található jelölő négyzet segítségével kijelölhetjük a levelet, majd a lenyíló listából kiválaszthatjuk, hogy hova helyezzük át az áthelyezés nyomógombbal.

# **A levél törlése műveletek**

A levél előtt található jelölő négyzet segítségével kijelölhetjük a levelet, majd a törlés nyomógombbal törölhetjük.

# **Levélformátum:**

Új levél írásakor többféle formázás is beállítható. Pl: betűformázások, bekezdésformázások, hangulatjelek beillesztése, táblázat beszúrása, elválasztó vonal, speciális karakterek **Beállítások** 

# **Automatikus aláírás**

Beállítások menüpont alatt végezhető el.

**Mutassa be a "Továbbítás" és a "Válasz mindenkinek" funkciókat elektronikus levelezés esetén!**

# **Üzenet továbbítása:**

Üzenet továbbításakor a Címzett, a Másolatot kap és Titkos másolat szövegmező üres, így nekünk kell beírnunk legalább egy címzettet. Üzenet továbbításakor az üzenet **az eredeti üzenet esetleges mellékleteit is** tartalmazni fogja.

#### **Használata:**

Megnyitjuk azt a levelünket, amit tovább szeretnénk küldeni.

Továbbítás gomb aktivizálása.

A Címzett, a Másolatot kap, vagy a Titkos másolat szövegmezőbe be kell írni a címzetteket.

Üzenet megírása.

Küldés gomb aktivizálása.

#### **Válasz mindenkinek funkció:**

Amikor egy e-mail üzenetre válaszolunk, az eredeti üzenet feladója automatikusan bekerül a Címzett szövegmezőbe. Hasonlóképp, ha a Válasz mindenkinek funkciót használjuk, akkor a létrehozott válaszüzenetben az eredeti üzenet küldője és minden más címzettje is címzettként szerepel. A címzettek körét megváltoztathatjuk a [Címzett, a Másolatot kap vagy a Titkos másolat mezőben. Az üzenetet a Címzett mezőben](javascript:AppendPopup(this,)  szereplőknek küldi. [A Másolatot kap és a Titkos másolat mezőben szereplők is megkapják az üzenetet, a Titkos](javascript:AppendPopup(this,)  [másolat mezőben szereplők neve azonban a többi címzett számára nem jelenik meg.](javascript:AppendPopup(this,)

Válasz küldése a feladónak vagy más címzetteknek a követkőképp történik:

Válaszolhatunk csak az e-mail feladójának, vagy azon személyek közül bármelyiknek, aki szerepel az üzenet Címzett és Másolatot kap mezőjében. Új címzetteket is megadhatunk. Válasszuk Válasz mindenkinek gombot. Megírjuk az üzenetet.

Küldés gomb aktivizálása.

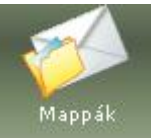

**Továbbítás** 

Kijelölt levelek állapotának megváltoztatása:: Olvasott **Olvasatlan** Törlés

**Athelyezés** 

Kijelölt levelek áthelyezése ide::

Bejövő levelek v

A mappák beállításai Üzenetszűrés Levél letöltés